## **ALLEN-BRADLEY**

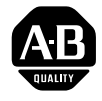

## **Enhanced PLC-5 and Ethernet PLC-5** Programmable Controller Memory Module

(Cat. No. 1785-ME16, -ME32, -ME64, and -M100)

Installation Data

### To the Installer

This document provides you with the following information.

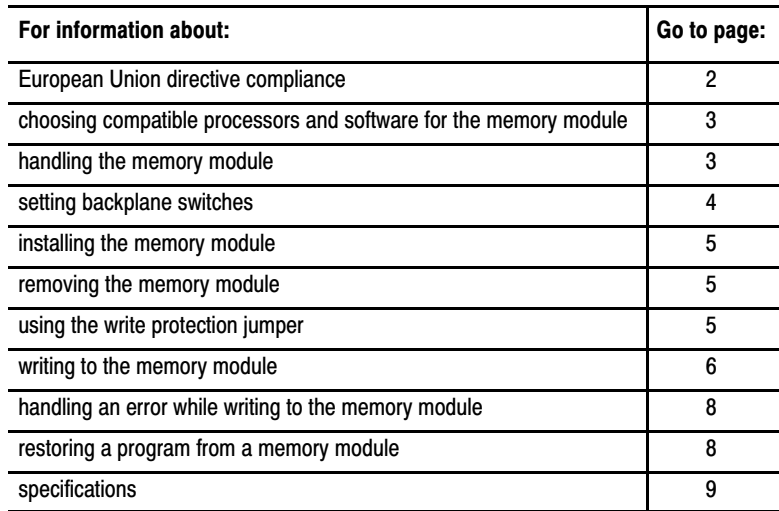

## **Terminology**

These processors are referred to as enhanced PLC-5 programmable controllers:

- $\n **PLC-5/11**\n$
- $PLC-5/20$
- **PLC-5/30**
- PLC-5/40, -5/40L
- PLC-5/60, -5/60L
- $PLC-5/80$

These processors are referred to as Ethernet PLC-5 programmable controllers:

**Parts** 

- PLC-5/20E
- $\blacksquare$  PLC-5/40E
- PLC-5/80E

#### <span id="page-1-0"></span>European Union Directive **Compliance**

If this product is installed within the European Union or EEA regions and the product has a CE mark, the following regulations apply.

#### EMC Directive

This apparatus is tested to meet Council Directive 89/336 Electromagnetic Compatibility (EMC):

- EN 50081-2 EMC Generic Emission Standard, Part 2 Industrial Environment
- EN 50082-2 EMC Generic Immunity Standard, Part 2 Industrial Environment

According to these Standards, the factor which determines, for EMC purposes, whether an apparatus is deemed to be "Industrial" or "Residential, commercial and light industrial", is given in Clause 1 of EN50081-2 as follows:

> Apparatus covered by this standard is not intended for connection to a public mains network but is intended to be connected to a power network supplied from a high- or medium-voltage transformer dedicated for the supply of an installation feeding a manufacturing or similar plant.

The product described in this manual is intended for use solely in an industrial environment as defined above. When installed in Europe, any other application is in contravention of European Union Directives, and a breach of those laws.

#### Low Voltage Directive

This apparatus is also designed to meet Council Directive 73/23 Low Voltage, by applying the safety requirements of EN 61131–2 Programmable Controllers, Part 2 – Equipment Requirements and Tests.

For specific information that the above norm requires, see the appropriate sections in this manual, as well as the following Allen-Bradley publications:

- Industrial Automation Wiring and Grounding Guidelines, publication 1770-4.1
- Guidelines for Handling Lithium Batteries, publication AG-5.4
- Automation Systems Catalog, publication B111

## <span id="page-2-1"></span><span id="page-2-0"></span>Choosing Compatible Processors and Software for the Memory Module

Table 1 shows the the programmable controllers and the software that are compatible with the 1785-ME16, -ME32, -ME64, -M100 memory modules.

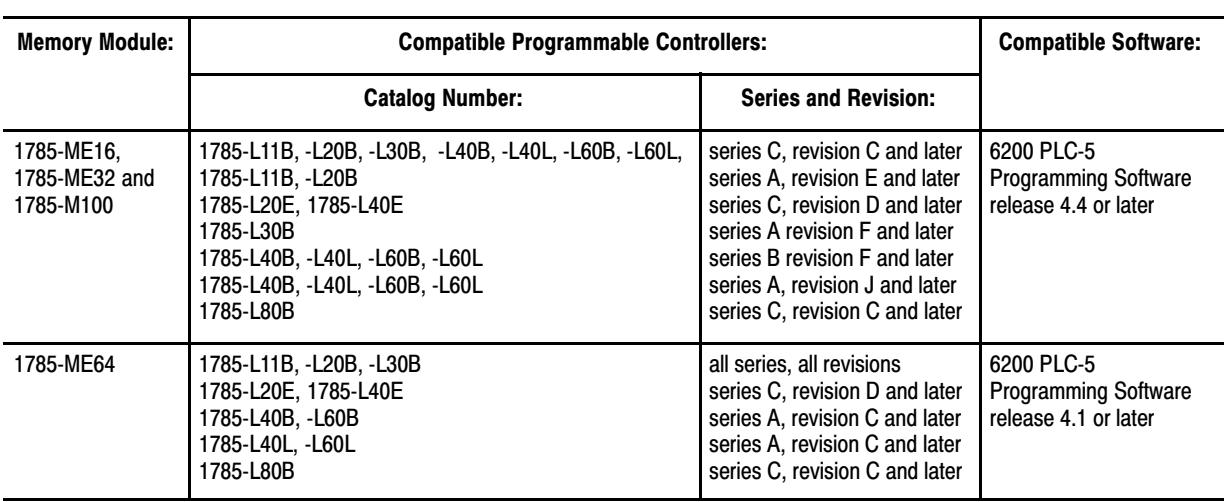

#### Table 1 1785-ME16, -ME32, -ME64, -M100 Compatibility

## Handling the Memory Module

The memory module is shipped in a static-shielded bag to guard against electrostatic damage.

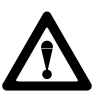

ATTENTION: Under some conditions, electrostatic discharge can degrade performance or damage the memory module. Observe the following precautions to guard against electrostatic damage:

- Touch a grounded object to rid yourself of static charge before handling the module.
- When not in use, keep the module in its static-shielded bag.

# **[AB Parts](https://industrialautomation.co/product-category/allen-bradley/page/2509/)**

## <span id="page-3-2"></span><span id="page-3-1"></span><span id="page-3-0"></span>Setting Backplane Switches

Set the I/O chassis backplane switches before you install the PLC-5 processor. Use a ballpoint pen to set each switch (do not use a pencil because the tip can break off and short the switch).

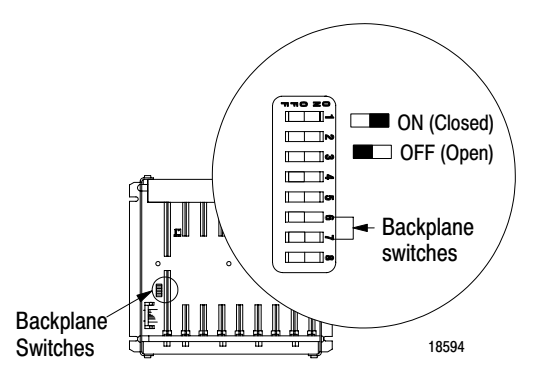

Use Table 2 to select the mode of memory transfer at power-up.

#### Table 2 Selecting Mode of Memory Transfer and Switch Settings

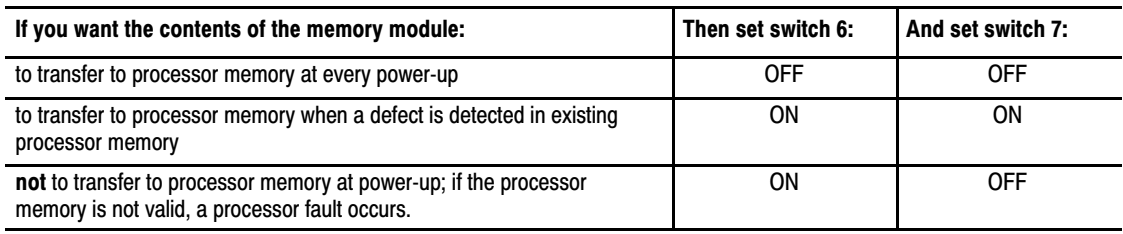

## <span id="page-4-4"></span><span id="page-4-3"></span><span id="page-4-0"></span>Installing the Memory Module

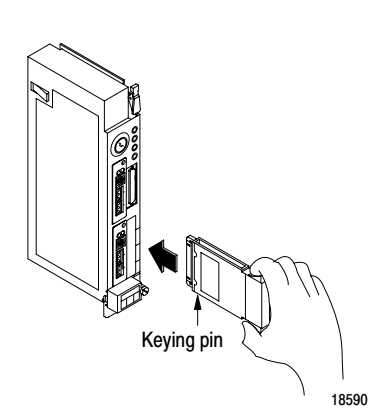

## <span id="page-4-5"></span><span id="page-4-1"></span>Removing the Memory Module

<span id="page-4-2"></span>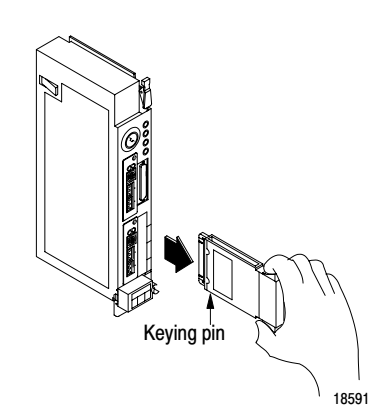

## Using the Write Protection Jumper

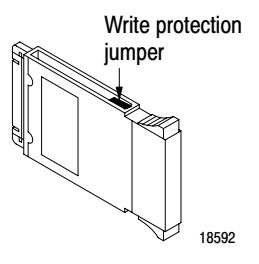

Insert the memory module into the front of the PLC-5 processor by following these steps:

**1.** Turn off power to the I/O chassis and processor.

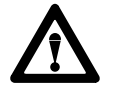

**ATTENTION:** Do not insert or remove the memory module under power. Insertion or removal under power can result in loss of program memory and a processor fault.

**2.** Insert the memory module firmly but gently into the processor with the keying pin in the down position. When the memory module is inserted correctly you will hear the connector pins on the back of the memory module snap together with the mating connector in the processor.

Remove the memory module by following these steps:

**1.** Turn off power to the I/O chassis and processor.

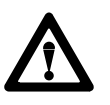

**ATTENTION:** Do not insert or remove the memory module under power. Insertion or removal under power can result in loss of program memory and a processor fault.

**2.** Grasp the finger grip tabs and firmly pull the memory module out of the processor.

The write protection jumper allows you to program the memory module. The memory module is packaged with the jumper in the correct position to write to the memory module.

After writing to the memory module, remove the write protection jumper using a pair of needle nose pliers. Store the jumper in a safe place for future use. Once you remove the jumper, you cannot write to the memory module.

**[AB Parts](https://industrialautomation.co/product-category/allen-bradley/page/2509/)**

## <span id="page-5-1"></span><span id="page-5-0"></span>Writing to the Memory Module

Use the following steps to store a program on your memory module.

**Important:** If you are using a 1785-L40B series A, revision B or a 1785-L60B series A, revision B processor, you must have the Global Status Flag file set to zero. Access this file through the channel configuration screen for channels configured for DH+ communications. If the Global Status Flag file is set to any number except zero and you try to write to a memory module, you will lose processor memory and a processor fault occurs.

- **1.** Insert the memory module into the processor using the installation procedure in this document [\(see page 5\).](#page-4-3)
- **2.** On the I/O chassis backplane, set backplane switch 6 to the ON position and switch 7 to the OFF position [\(see page 4](#page-3-1)).
	- **3.** Install the processor into the I/O chassis.
- **4.** Turn on power to the processor and I/O chassis.
- **5.** Put the processor in Program or Rem Program mode.

If you try to write to a memory module when the processor is in any other mode, you receive a NO ACCESS OR PRIVILEGE VIOLATION message.

**6.** Develop or download your program online (make sure you initialize your data table values).

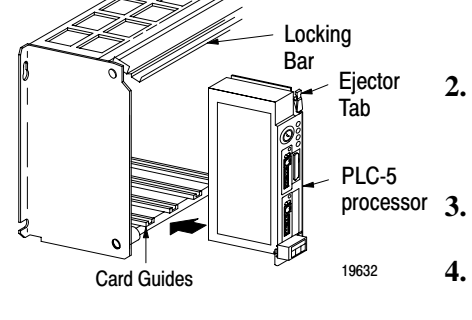

18593

**7.** Transfer a duplicate of your program to the memory module. You must be programming online to write to a memory module (use the figure below).

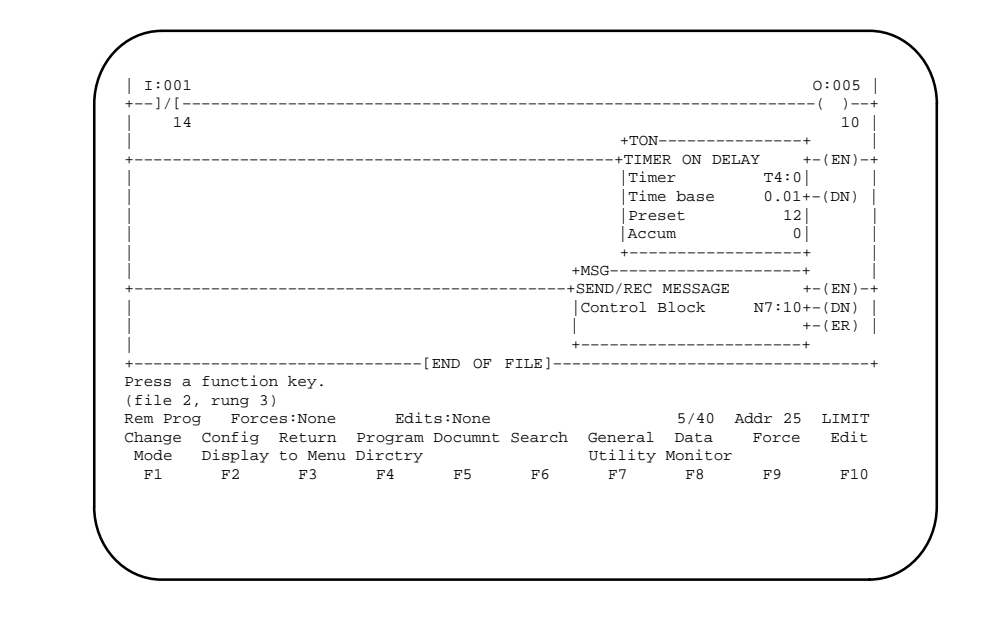

If you confirm the procedure, the memory module write begins. During this procedure, the "PROC" LED on the processor flashes green and the programming terminal beeps until the write procedure is completed.

If no error occurs during the write to the memory module, you see the following message displayed: EEPROM SUCCESSFULLY BURNED

- **8.** Remove the memory module from the processor using the removal procedure in this document [\(see page 5](#page-4-4)).
- **9.** Label the memory module with a ballpoint pen. Use the space provided to label the program transferred to the memory module.

## **[AB Parts](https://industrialautomation.co/product-category/allen-bradley/page/2509/)**

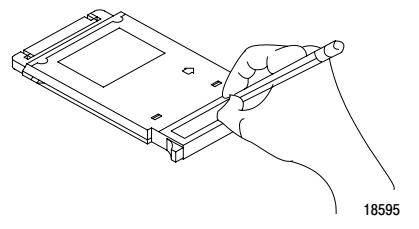

F7 General Utilities

Ladder Editor Main Menu

General Utility screen

 $F7$ Write EEPROM

[Y] [Enter] or [F8] - Yes [N] [Enter] or [F10] - No

19633

Card Guides

<span id="page-7-1"></span><span id="page-7-0"></span>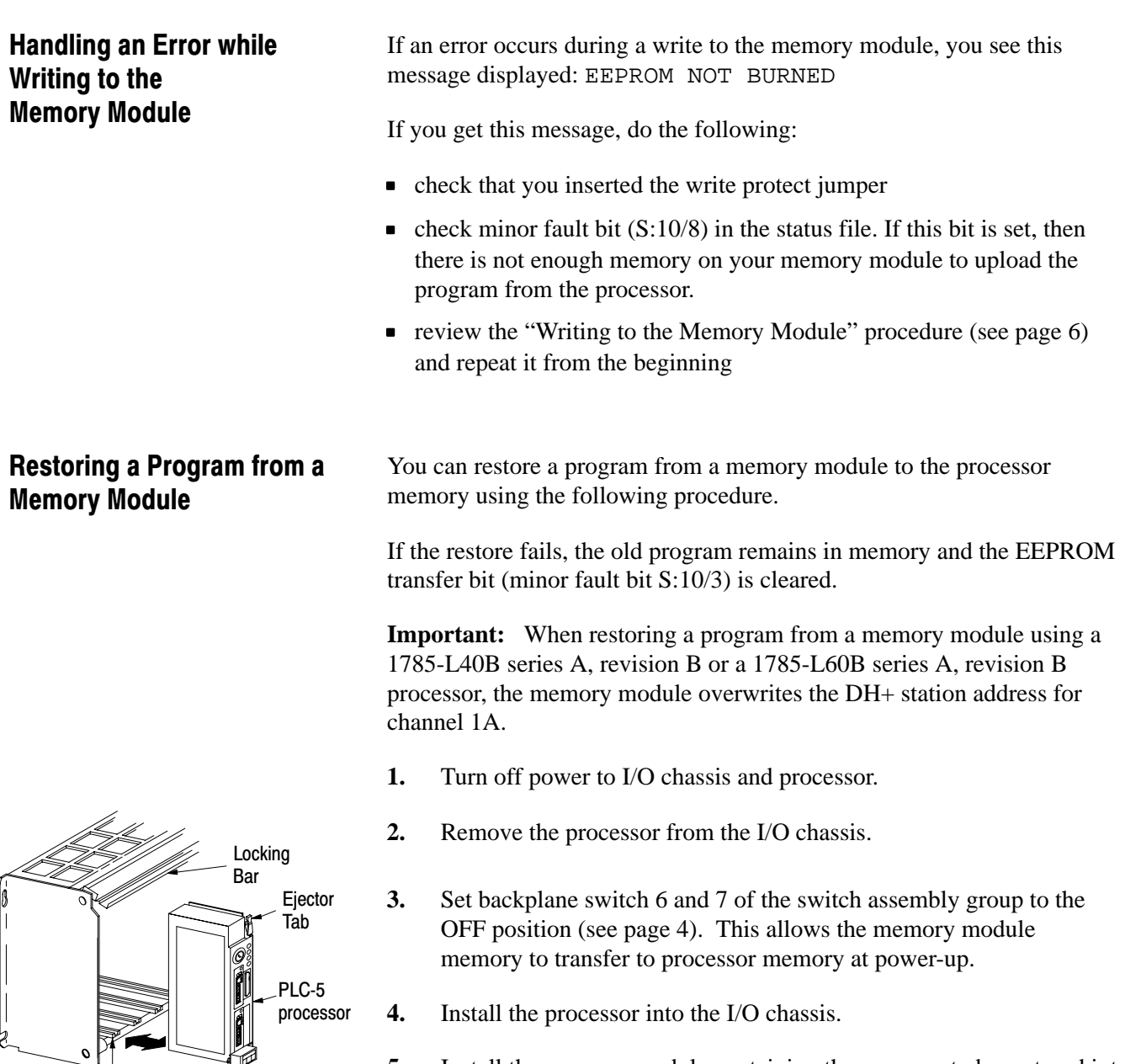

- **5.** Install the memory module containing the program to be restored into the processor using the installation procedure in this document (see [page 5\).](#page-4-3)
- **6.** Turn on power to the processor. Program transfer and execution begin immediately with the processor keyswitch in Run or Rem position.

**Important:** You can have continuous processor memory backup after restoring a program from a memory module to a processor by following these instructions:

- **1.** Turn off power to the processor and I/O chassis.
- **2.** Remove the memory module by following the removal procedure in this document [\(see page 5\).](#page-4-5)
- **3.** Remove the write protection jumper with needle nose pliers to guard against unauthorized changes. Store the jumper in a safe place for future use.
- **4.** Re-install the memory module into the processor by following the installation procedure in this document [\(see page 5](#page-4-5)).
- **5.** Remove the processor from the I/O chassis.
- **6.** Set switch 6 and 7 of the assembly backplane switches to the ON position ([see page 4\).](#page-3-2)
- **7.** Re-install the processor into the I/O chassis.

The following table shows the specifications for the memory modules.

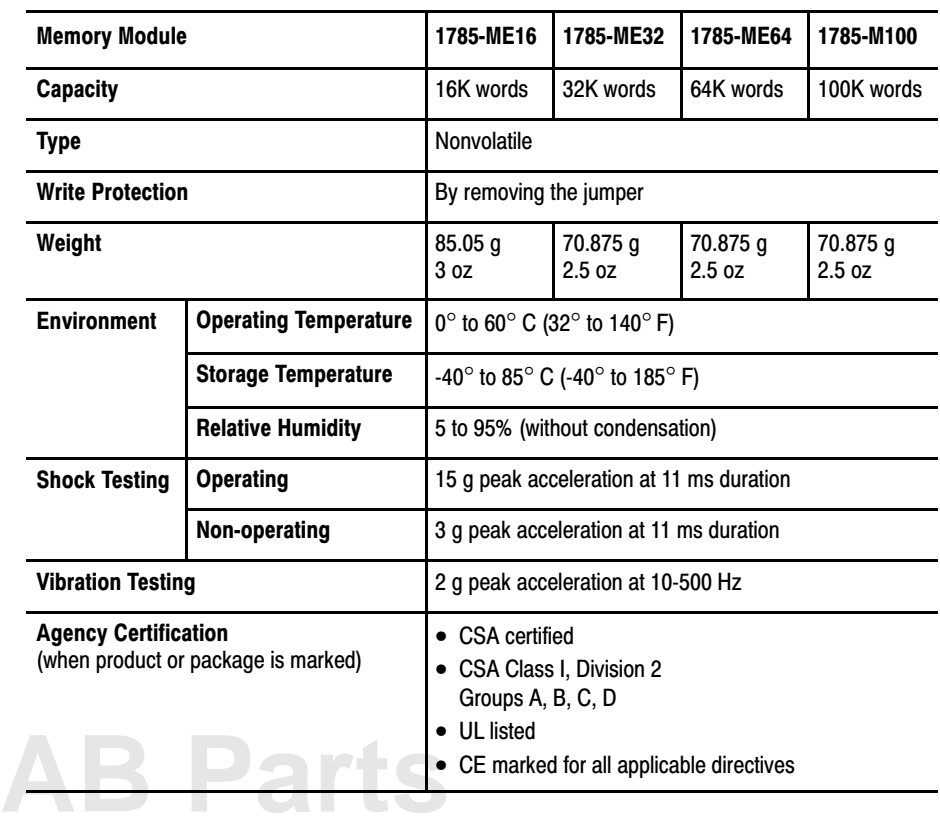

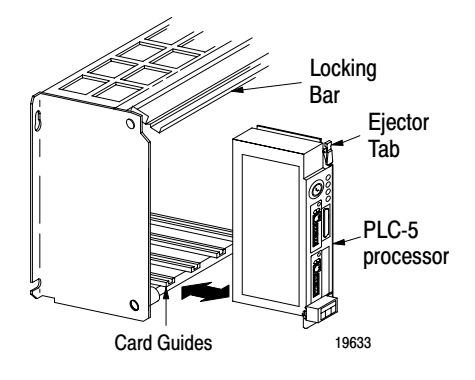

## <span id="page-8-0"></span>**Specifications**

#### Installation Data Installation Data

Enhanced PLC-5 and Ethernet PLC-5 Programmable Controller Memory Module Programmable Controller Memory Module

## **Rockwell** Automation **Allen-Bradley**

Allen-Bradley, a Rockwell Automation Business, has been helping its customers improve productivity and quality for more than 90 years. We design, manufacture and support a broad range of automation products worldwide. They include logic processors, power and motion control devices, operator interfaces, sensors and a variety of software. Rockwell is one of the worlds leading technology companies.

#### Worldwide representation.

Argentina • Australia • Austria • Bahrain • Belgium • Brazil • Bulgaria • Canada • Chile • China, PRC • Colombia • Costa Rica • Croatia • Cyprus • Czech Republic • Denmark • Ecuador • Egypt • El Salvador • Finland • France • Germany • Greece • Guatemala • Honduras • Hong Kong • Hungary • Iceland • India • Indonesia • Ireland • Israel • Italy • Jamaica • Japan • Jordan • Korea • Kuwait • Lebanon • Malaysia • Mexico • Netherlands • New Zealand • Norway • Pakistan • Peru • Philippines • Poland • Portugal • Puerto Rico • Qatar • Romania • Russia-CIS • Saudi Arabia • Singapore • Slovakia • Slovenia • South Africa, Republic • Spain • Sweden • Switzerland • Taiwan • Thailand • Turkey • United Arab Emirates • United Kingdom • United States • Uruguay • Venezuela • Yugoslavia

Allen-Bradley Headquarters, 1201 South Second Street, Milwaukee, WI 53204 USA, Tel: (1) 414 382-2000 Fax: (1) 414 382-4444